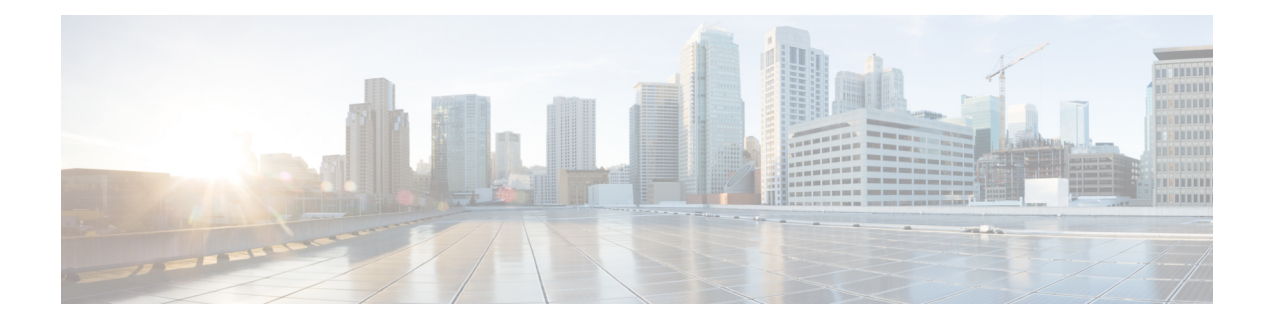

# **DHCP Server Commands**

This chapter contains the following sections:

- address [\(DHCP](#page-1-0) Host), on page 2
- address (DHCP [Network\),](#page-2-0) on page 3
- [auto-default-router,](#page-3-0) on page 4
- [bootfile,](#page-4-0) on page 5
- clear ip dhcp [binding,](#page-5-0) on page 6
- [client-name,](#page-6-0) on page 7
- [default-router,](#page-7-0) on page 8
- [dns-server,](#page-8-0) on page 9
- [domain-name,](#page-9-0) on page 10
- ip dhcp [excluded-address,](#page-10-0) on page 11
- ip [dhcp](#page-11-0) pool host, on page 12
- ip dhcp pool [network,](#page-12-0) on page 13
- ip dhcp [server,](#page-13-0) on page 14
- [lease,](#page-14-0) on page 15
- [netbios-name-server,](#page-15-0) on page 16
- [netbios-node-type,](#page-16-0) on page 17
- [next-server,](#page-17-0) on page 18
- [next-server-name,](#page-18-0) on page 19
- [option](#page-19-0) , on page 20
- show ip [dhcp,](#page-21-0) on page 22
- show ip dhcp [allocated,](#page-22-0) on page 23
- show ip dhcp [binding,](#page-23-0) on page 24
- show ip dhcp [declined,](#page-25-0) on page 26
- show ip dhcp [excluded-addresses,](#page-26-0) on page 27
- show ip dhcp [expired,](#page-27-0) on page 28
- [show](#page-28-0) ip dhcp pool host, on page 29
- show ip dhcp pool [network,](#page-29-0) on page 30
- show ip dhcp [pre-allocated,](#page-30-0) on page 31
- show ip dhcp server [statistics,](#page-31-0) on page 32
- [time-server,](#page-32-0) on page 33

# <span id="page-1-0"></span>**address (DHCP Host)**

To manually bind an IP address to a DHCP client, use the **address** command in DHCP Pool Host Configuration mode. To remove the IP address binding to the client, use the **no** form of this command.

#### **Syntax**

**address** *ip-address* {*mask* | *prefix-length*} {**client-identifier** *unique-identifier* | **hardware-address** *mac-address*}

### **no address**

#### **Parameters**

- *address*—Specifies the client IP address.
- *mask*—Specifies the client network mask.
- *prefix-length*—Specifies the number of bits that comprise the address prefix. The prefix is an alternative way of specifying the client network mask. The prefix length must be preceded by a forward slash (/).
- *unique-identifier*—Specifies the distinct client identification in dotted hexadecimal notation. Each byte in a hexadecimal character string is two hexadecimal digits. Bytes are separated by a period or colon. For example, 01b7.0813.8811.66.
- *mac-address*—Specifies the client MAC address.

#### **Default Configuration**

No address are bound.

#### **Command Mode**

DHCP Pool Host Configuration mode

#### **User Guidelines**

To classify the DHCP client, DHCP server uses either the client identifier passed in Option 61, if the **client-identifier** keyword is configured or the client MAC address, if the **hardware-address** keyword is configured.

#### **Example**

The following example manually binds an IP address to a DHCP client.

```
switchxxxxxx(config)# ip dhcp pool host aaaa
switchxxxxxx(config-dhcp)# address 10.12.1.99 255.255.255.0 client-identifier
01b7.0813.8811.66
switchxxxxxx(config-dhcp)# exit
switchxxxxxx(config)# ip dhcp pool host bbbb
switchxxxxxx(config-dhcp)# address 10.12.1.88 255.255.255.0 hardware-address 00:01:b7:08:13:88
switchxxxxxx(config-dhcp)# exit
switchxxxxxx(config)#
```
# <span id="page-2-0"></span>**address (DHCP Network)**

To configure the subnet number and mask for a DHCP address pool on a DHCP server, use the **address** command in DHCP Pool Network Configuration mode. To remove the subnet number and mask, use the **no** form of this command.

#### **Syntax**

**address** {*network-number* | **low** *low-address* **high** *high-address*} {*mask* | *prefix-length*}

**no address**

#### **Parameters**

- *network-number*—Specifies the IP address of the DHCP address pool.
- *mask*—Specifies the pool network mask.
- *prefix-length*—Specifies the number of bits that comprise the address prefix. The prefix is an alternative way of specifying the client network mask. The prefix length must be preceded by a forward slash (/).
- **low** *low-address*—Specifies the first IP address to use in the address range.
- **high** *high-address*—Specifies the last IP address to use in the address range.

### **Default Configuration**

DHCP address pools are not configured.

If the low address is not specified, it defaults to the first IP address in the network.

If the high address is not specified, it defaults to the last IP address in the network.

### **Command Mode**

DHCP Pool Network Configuration mode

#### **Example**

The following example configures the subnet number and mask for a DHCP address pool on a DHCP server. switchxxxxxx(config-dhcp)# **address 10.12.1.0 255.255.255.0**

# <span id="page-3-0"></span>**auto-default-router**

To enable auto default router, use the **auto-default-router** command in DHCP Pool Network Configuration mode or in DHCP Pool Host Configuration mode. To disable auto default router, use the **no** form of this command.

#### **Syntax**

**auto-default-router**

**no auto-default-router**

#### **Command Mode**

DHCP Pool Network Configuration mode

DHCP Pool Host Configuration mode

#### **Default Configuration**

Enabled.

# **User Guidelines**

If the feature is enabled then the DHCP server returns an IP address defined on the input interface as a default router when an default router is not configured in the following case:

- Default router is not configurable.
- DHCP client is directly connected.
- IP Routing is enabled.
- Default router was required by the client.

#### **Example**

The following example disable auto default router sending.

switchxxxxxx(config-dhcp)# **no auto-default-router**

# <span id="page-4-0"></span>**bootfile**

To specify the default boot image file name for a DHCP client, use the **bootfile** command in DHCP Pool Network Configuration mode or in DHCP Pool Host Configuration mode. To delete the boot image file name, use the **no** form of this command.

#### **Syntax**

**bootfile** *filename*

**no bootfile**

## **Parameters**

• *filename*—Specifies the file name used as a boot image. (Length: 1-128 characters).

## **Command Mode**

DHCP Pool Network Configuration mode DHCP Pool Host Configuration mode

# **Example**

The following example specifies boot\_image\_file as the default boot image file name for a DHCP client. switchxxxxxx(config-dhcp)# **bootfile boot\_image\_file**

# <span id="page-5-0"></span>**clear ip dhcp binding**

To delete the dynamic address binding from the DHCP server database, use the **clear ip dhcp binding** command in Privileged EXEC mode.

#### **Syntax**

**clear ip dhcp binding** {*address* | **\***}

### **Parameters**

- *address* —Specifies the binding address to delete from the DHCP database.
- *\** —Clears all dynamic bindings.

# **Command Mode**

Privileged EXEC mode

# **User Guidelines**

Typically, the address supplied denotes the client IP address. If the asterisk (\*) character is specified as the address parameter, DHCP clears all dynamic bindings.

Use the **no ip dhcp pool** Global Configuration mode command to delete a manual binding.

#### **Example**

The following example deletes the address binding 10.12.1.99 from a DHCP server database:

switchxxxxxx# **clear ip dhcp binding 10.12.1.99**

# <span id="page-6-0"></span>**client-name**

To define the name of a DHCP client, use the **client-name** command in DHCP Pool Host Configuration mode. To remove the client name, use the **no** form of this command.

#### **Syntax**

**client-name** *name*

**no client-name**

### **Parameters**

• *name*—Specifies the client name, using standard ASCII characters. The client name should not include the domain name. For example, the .name Mars should not be specified as mars.yahoo.com. (Length: 1–32 characters).

# **Command Mode**

DHCP Pool Host Configuration mode

#### **Default Configuration**

No client name is defined.

## **Example**

The following example defines the string **client1** as the client name.

switchxxxxxx(config-dhcp)# **client-name client1**

# <span id="page-7-0"></span>**default-router**

To configure the default router list for a DHCP client, use the **default-router** command in DHCP Pool Network Configuration mode or in DHCP Pool Host Configuration mode. To remove the default router list, use the **no** form of this command.

#### **Syntax**

**default-router** *ip-address* [*ip-address2* ... *ip-address8*]

**no default-router**

#### **Parameters**

• *ip-address* [*ip-address2* ... *ip-address8*]—Specifies the IP addresses of default routers. Up to eight addresses can be specified in one command line.

## **Command Mode**

DHCP Pool Network Configuration mode

DHCP Pool Host Configuration mode

### **Default Configuration**

No default router is defined.

# **User Guidelines**

The router IP address should be on the same subnet as the client subnet.

If the auto-default-router command is configured then the DHCP server returns an IP address defined on the input interface as a default router when an default router is not configured in the following case:

- Default router is not configurable.
- DHCP client is directly connected.
- IP Routing is enabled.
- Default router was required by the client.

# **Example**

The following example specifies 10.12.1.99 as the default router IP address.

switchxxxxxx(config-dhcp)# **default-router 10.12.1.99**

# <span id="page-8-0"></span>**dns-server**

To configure the Domain Name System (DNS) IP server list available to a DHCP client, use the **dns-server** command in DHCP Pool Network Configuration mode or in DHCP Pool Host Configuration mode. To remove the DNS server list, use the **no** form of this command.

#### **Syntax**

**dns-server** *ip-address* [*ip-address2* ... *ip-address8*]

**no dns-server**

## **Parameters**

• *ip-address* [*ip-address2* ... *ip-address8*]—Specifies the IP addresses of DNS servers. Up to eight addresses can be specified in one command line.

# **Command Mode**

DHCP Pool Network Configuration mode

DHCP Pool Host Configuration mode

# **Default Configuration**

No DNS server is defined.

# **User Guidelines**

If DNS IP servers are not configured for a DHCP client, the client cannot correlate host names to IP addresses.

#### **Example**

The following example specifies 10.12.1.99 as the client domain name server IP address.

switchxxxxxx(config-dhcp)# **dns-server 10.12.1.99**

# <span id="page-9-0"></span>**domain-name**

To specify the domain name for a DHCP client, use the **domain-name** command in DHCP Pool Network Configuration mode or in DHCP Pool Host Configuration mode. To remove the domain name, use the **no** form of this command.

#### **Syntax**

**domain-name** *domain*

**no domain-name**

#### **Parameters**

• *domain*—Specifies the DHCP client domain name string. (Length: 1–32 characters).

### **Command Mode**

DHCP Pool Network Configuration mode DHCP Pool Host Configuration mode

# **Default Configuration**

No domain name is defined.

# **Example**

The following example specifies yahoo.com as the DHCP client domain name string.

switchxxxxxx(config-dhcp)# **domain-name yahoo.com**

# <span id="page-10-0"></span>**ip dhcp excluded-address**

To specify IP addresses that a DHCP server must not assign to DHCP clients, use the **ip dhcp excluded-address** command in Global Configuration mode. To remove the excluded IP addresses, use the **no** form of this command.

#### **Syntax**

**ip dhcp excluded-address** *low-address* [*high-address*]

**no ip dhcp excluded-address** *low-address* [*high-address*]

# **Parameters**

- *low-address*—Specifies the excluded IP address, or first IP address in an excluded address range.
- *high-address*—(Optional) Specifies the last IP address in the excluded address range.

#### **Default Configuration**

All IP pool addresses are assignable.

# **Command Mode**

Global Configuration mode

# **User Guidelines**

The DHCP server assumes that all pool addresses can be assigned to clients. Use this command to exclude a single IP address or a range of IP addresses.

#### **Example**

The following example configures an excluded IP address range from 172.16.1.100 through 172.16.1.199.

switchxxxxxx(config)# **ip dhcp excluded-address 172.16.1.100 172.16.1.199**

# <span id="page-11-0"></span>**ip dhcp pool host**

To configure a DHCP static address on a DHCP server and enter the DHCP Pool Host Configuration mode, use the **ip dhcp pool host** command in Global Configuration mode. To remove the address pool, use the **no** form of this command.

#### **Syntax**

**ip dhcp pool host** *name*

**no ip dhcp pool host** *name*

#### **Parameters**

• *name*—Specifies the DHCP address pool name. It can be either a symbolic string (such as Engineering) or an integer (such as 8). (Length: 1–32 characters).

#### **Default Configuration**

DHCP hosts are not configured.

#### **Command Mode**

Global Configuration mode

## **User Guidelines**

During execution of this command, the configuration mode changes to the DHCP Pool Configuration mode. In this mode, the administrator can configure host parameters, such as the IP subnet number and default router list.

#### **Example**

The following example configures **station** as the DHCP address pool:

```
switchxxxxxx(config)# ip dhcp pool host station
switchxxxxxx(config-dhcp)#
```
# <span id="page-12-0"></span>**ip dhcp pool network**

To configure a DHCP address pool on a DHCP Server and enter DHCP Pool Network Configuration mode, use the **ip dhcp pool network** command in Global Configuration mode. To remove the address pool, use the **no** form of this command.

#### **Syntax**

**ip dhcp pool network** *name*

**no ip dhcp pool network** *name*

#### **Parameters**

• *name*—Specifies the DHCP address pool name. It can be either a symbolic string (such as 'engineering') or an integer (such as 8). (Length: 1–32 characters).

#### **Default Configuration**

DHCP address pools are not configured.

#### **Command Mode**

Global Configuration mode

## **User Guidelines**

During execution of this command, the configuration mode changes to DHCP Pool Network Configuration mode. In this mode, the administrator can configure pool parameters, such as the IP subnet number and default router list.

#### **Example**

The following example configures Pool1 as the DHCP address pool.

```
switchxxxxxx(config)# ip dhcp pool network Pool1
switchxxxxxx(config-dhcp)#
```
# <span id="page-13-0"></span>**ip dhcp server**

To enable the DHCP server features on the device, use the **ip dhcp server** command in Global Configuration mode. To disable the DHCP server, use the **no** form of this command.

### **Syntax**

# **ip dhcp server**

**no ip dhcp server**

# **Default Configuration**

The DHCP server is disabled.

# **Command Mode**

Global Configuration mode

# **Example**

The following example enables the DHCP server on the device:

switchxxxxxx(config)# **ip dhcp server**

# <span id="page-14-0"></span>**lease**

Ш

To configure the time duration of the lease for an IP address that is assigned from a DHCP server to a DHCP client, use the **lease** command in DHCP Pool Network Configuration mode. To restore the default value, use the **no** form of this command.

#### **Syntax**

**lease** *days* [*hours* [*minutes*]] | **infinite**

**no lease**

# **Parameters**

- *days*—Specifies the number of days in the lease.
- *hours*—(Optional) Specifies the number of hours in the lease. A *days* value must be supplied before configuring an *hours* value.
- *minutes*—(Optional) Specifies the number of minutes in the lease. A *days* value and an *hours* value must be supplied before configuring a *minutes* value.
- **infinite**—Specifies that the duration of the lease is unlimited.

#### **Default Configuration**

The default lease duration is 1 day.

### **Command Mode**

DHCP Pool Network Configuration mode

#### **Examples**

The following example shows a 1-day lease. switchxxxxxx(config-dhcp)# **lease 1** The following example shows a one-hour lease. switchxxxxxx(config-dhcp)# **lease 0 1** The following example shows a one-minute lease. switchxxxxxx(config-dhcp)# **lease 0 0 1** The following example shows an infinite (unlimited) lease. switchxxxxxx(config-dhcp)# **lease infinite**

# <span id="page-15-0"></span>**netbios-name-server**

To configure the NetBIOS Windows Internet Naming Service (WINS) server list that is available to Microsoft DHCP clients, use the **netbios-name-server** in DHCP Pool Network Configuration mode or in DHCP Pool Host Configuration mode. To remove the NetBIOS name server list, use the **no** form of this command.

#### **Syntax**

**netbios-name-server** *ip-address* [*ip-address2* ... *ip-address8*]

**no netbios-name-server**

#### **Parameters**

• *ip-address* [*ip-address2* ... *ip-address8*]—Specifies the IP addresses of NetBIOS WINS name servers. Up to eight addresses can be specified in one command line.

## **Command Mode**

DHCP Pool Network Configuration mode

DHCP Pool Host Configuration mode

# **Default Configuration**

No bios server is defined.

#### **Example**

The following example specifies the IP address of a NetBIOS name server available to the DHCP client.

switchxxxxxx(config-dhcp)# **netbios-name-server 10.12.1.90**

# <span id="page-16-0"></span>**netbios-node-type**

To configure the NetBIOS node type for Microsoft DHCP clients, use the **netbios-node-type** command in DHCP Pool Network Configuration mode or in DHCP Pool Host Configuration mode. To return to default, use the **no** form of this command.

#### **Syntax**

**netbios-node-type** {**b-node** | **p-node** | **m-node** | **h-node**}

**no netbios-node-type**

## **Parameters**

- **b-node**—Specifies the Broadcast NetBIOS node type.
- **p-node**—Specifies the Peer-to-peer NetBIOS node type.
- **m-node**—Specifies the Mixed NetBIOS node type.
- **h-node**—Specifies the Hybrid NetBIOS node type.

#### **Command Mode**

DHCP Pool Network Configuration mode

DHCP Pool Host Configuration mode

#### **Default Configuration**

**h-node** (Hybrid NetBIOS node type).

#### **Example**

The following example specifies the client's NetBIOS type as mixed. switchxxxxxx(config-dhcp)# **netbios node-type m-node**

# <span id="page-17-0"></span>**next-server**

To configure the next server (siaddr) in the boot process of a DHCP client, use the **next-server** command in DHCP Pool Network Configuration mode or in DHCP Pool Host Configuration mode. To remove the next server, use the **no** form of this command.

#### **Syntax**

**next-server** *ip-address*

**no next-server**

### **Parameters**

• *ip-address*—Specifies the IP address of the next server in the boot process.

#### **Default Configuration**

If the **next-server** command is not used to configure a boot server list, the DHCP server uses inbound interface helper addresses as boot servers.

#### **Command Mode**

DHCP Pool Network Configuration mode

DHCP Pool Host Configuration mode

### **User Guidelines**

The client will connect, using the SCP/TFTP protocol, to this server in order to download the configuration file.

#### **Example**

The following example specifies 10.12.1.99 as the IP address of the next server:

switchxxxxxx(config-dhcp)# **next-server 10.12.1.99**

П

# <span id="page-18-0"></span>**next-server-name**

To configure the next server name (sname) in the boot process of a DHCP client, use the **next-server-name** command in DHCP Pool Network Configuration mode or in DHCP Pool Host Configuration mode. To remove the boot server name, use the **no** form of this command.

#### **Syntax**

**next-server-name** *name*

**no next-server-name**

#### **Parameters**

• *name*—Specifies the name of the next server in the boot process. (Length: 1–64 characters).

## **Command Mode**

DHCP Pool Network Configuration mode

DHCP Pool Host Configuration mode

# **Default Configuration**

No next server name is defined.

### **User Guidelines**

The client will connect, using the SCP/TFTP protocol, to this server in order to download the configuration file.

#### **Example**

The following example specifies www.bootserver.com as the name of the next server in the boot process of a DHCP client.

switchxxxxxx(config-dhcp)# **next-server www.bootserver.com**

# <span id="page-19-0"></span>**option**

To configure the DHCP server options, use the **option** command in DHCP Pool Network Configuration mode or in DHCP Pool Host Configuration mode. To remove the options, use the **no** form of this command.

#### **Syntax**

**option** *code* {**boolean** {**false** | **true**} | **integer** *value* | **ascii** *string* | **hex** {*string* | **none**} | **ip** {*address*} | **ip-list** {*ip-address1* [*ip-address2* …]}} [**description** *text*]

#### **no option** *code*

#### **Parameters**

- *code*—Specifies the DHCP option code. The supported values are defined in the User Guidelines.
- **boolean** {**false** | **true**}—Specifies a boolean value. The values are coded by integer values of one octet:  $0$  = false and  $1$  = true.
- **integer** *value*—Specifies an integer value. The option size depends on the option code.
- **ascii** *string*—Specifies a network virtual terminal (NVT) ASCII character string. ASCII character strings that contain white spaces must be delimited by quotation marks. The ASCII value is truncated to the first 160 characters entered.
- **ip** *address*—Specifies an IP address.
- **ip-list** {*ip-address1* [*ip-address2* ...]}—Specifies up to 8 IP addresses.
- **hex** *string*—Specifies dotted hexadecimal data. The hexadecimal value is truncated to the first 320 characters entered. Each byte in hexadecimal character strings is two hexadecimal digits. Each byte can be separated by a period, colon, or white space.
- **hex none**—Specifies the zero-length hexadecimal string.
- **description** *text*—User description

#### **Command Mode**

DHCP Pool Network Configuration mode

DHCP Pool Host Configuration mode

# **User Guidelines**

The **option** command enables defining any option that cannot be defined by other special CLI commands. A new definition of an option overrides the previous definition of this option.

The **boolean** keyword may be configured for the following options: 19, 20, 27, 29-31, 34, 36, and 39.

The **integer** keyword may be configured for the following options: 2, 13, 22-26, 35, 37-38, 132-134, and 211. The switch checks the value range and builds the value field of the size in accordance with the **option** definition.

The **ascii** keyword may be configured for the following options: 14, 17-18, 40, 64, 130, 209, and 210.

The **ip** keyword may be configured for the following options: 16, 28, 32, 128-129, 131, 135, and 136.

The **ip-list** keyword may be configured for the following options: 5, 7-11, 33, 41, 42, 45, 48, 49, 65, 68-76, and 150.

The **hex** keyword may be configured for any option in the range 1-254 except for the following: 1, 3-4, 6, 12, 15, 44, 46, 50-51, 53-54, 56, 66-67, 82, and 255. The switch does not validate the syntax of an option defined by this format.

**Example 1.** The following example configures DHCP option 19, which specifies whether the client should configure its IP layer for packet forwarding:

switchxxxxxx(config-dhcp)# **option 19 boolean true description "IP Forwarding Enable/Disable Option"**

**Example 2.** The following example configures DHCP option 2, which specifies the offset of the client in seconds from Coordinated Universal Time (UTC):

switchxxxxxx(config-dhcp)# **option** 2 **integer 3600**

**Example 3.** The following example configures DHCP option 72, which specifies the World Wide Web servers for DHCP clients. World Wide Web servers 172.16.3.252 and 172.16.3.253 are configured in the following example:

switchxxxxxx(config-dhcp)# **option** 72 **ip-list 172.16.3.252 172.16.3.253**

# <span id="page-21-0"></span>**show ip dhcp**

To display the DHCP configuration, use the **show ip dhcp** command in User EXEC mode.

# **Syntax**

**show ip dhcp**

## **Command Mode**

User EXEC mode

# **Example**

The following example displays the DHCP configuration.

switchxxxxxx# **show ip dhcp** DHCP server is enabled.

П

# <span id="page-22-0"></span>**show ip dhcp allocated**

To display the allocated address or all the allocated addresses on the DHCP server, use the **show ip dhcp allocated** command in User EXEC mode.

#### **Syntax**

**show ip dhcp allocated [***ip-address***]**

### **Parameters**

• *ip-address* —(Optional) Specifies the IP address.

### **Command Mode**

User EXEC mode

#### **Example**

The following example displays the output of various forms of this command:

```
switchxxxxxx# show ip dhcp allocated
DHCP server enabled
The number of allocated entries is 3
IP address Hardware address Lease expiration Type
---------- ---------------- -------------------- ---------
172.16.1.11 00a0.9802.32de Feb 01 1998 12:00 AM Dynamic
172.16.3.253 02c7.f800.0422 Infinite Automatic
172.16.3.254 02c7.f800.0422 Infinite Static
switchxxxxxx# show ip dhcp allocated 172.16.1.11
DHCP server enabled
The number of allocated entries is 2
IP address Hardware address Lease expiration Type
   ---------- ---------------- -------------------- --------
172.16.1.11 00a0.9802.32de Feb 01 1998 12:00 AM Dynamic
switchxxxxxx# show ip dhcp allocated 172.16.3.254
DHCP server enabled
The number of allocated entries is 2
IP address Hardware address Lease expiration Type
 ---------- ---------------- -------------------- -------
172.16.3.254 02c7.f800.0422 Infinite Static
The following table describes the significant fields shown in the display.
```
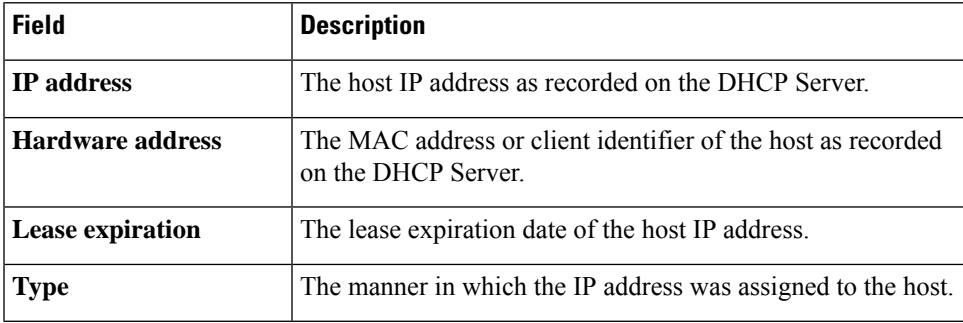

# <span id="page-23-0"></span>**show ip dhcp binding**

To display the specific address binding or all the address bindings on the DHCP server, use the **show ip dhcp binding** command in User EXEC mode.

#### **Syntax**

**show ip dhcp binding** [*ip-address*]

### **Parameters**

• *ip-address*—(Optional) Specifies the IP address.

### **Command Mode**

User EXEC mode

#### **Examples**

The following examples display the DHCP server binding address parameters.

```
switchxxxxxx# show ip dhcp binding
DHCP server enabled
The number of used (all types) entries is 6
The number of pre-allocated entries is 1
The number of allocated entries is 1
The number of expired entries is 1
The number of declined entries is 2
The number of static entries is 1
The number of dynamic entries is 2
The number of automatic entries is 1
IP address Client Identifier Lease Expiration Type State
---------- ----------------- ------------- ------- ---------
1.16.1.11 00a0.9802.32de Feb 01 1998 dynamic allocated
1.16.3.23 02c7.f801.0422 12:00AM dynamic expired
1.16.3.24 02c7.f802.0422 dynamic declined
1.16.3.25 02c7.f803.0422
1.16.3.26 02c7.f804.0422 dynamic declined
switchxxxxxx# show ip dhcp binding 1.16.1.11
DHCP server enabled
IP address Client Identifier Lease Expiration Type State
---------- ----------------- ----------------- ------- ---------
1.16.1.11 00a0.9802.32de Feb 01 1998 dynamic allocated
                          12:00 AM
switchxxxxxx# show ip dhcp binding 1.16.3.24
IP address Client Identifier Lease Expiration Type State
---------- ----------------- --------------- ------- ---------
1.16.3.24 02c7.f802.0422 dynamic declined
```
The following table describes the significant fields shown in the display.

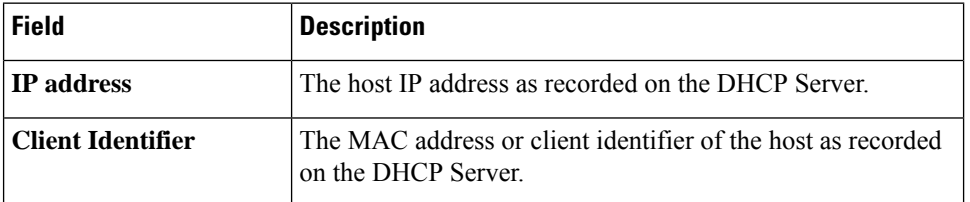

 $\mathbf{l}$ 

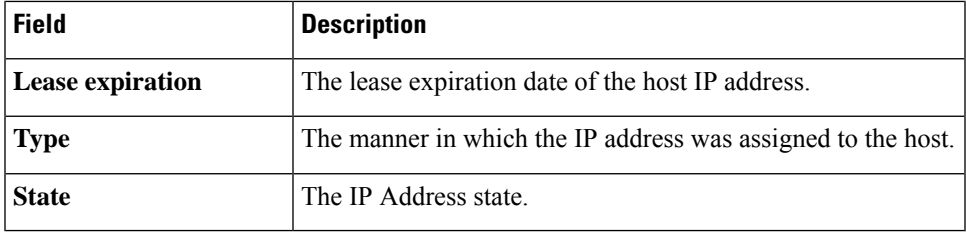

# <span id="page-25-0"></span>**show ip dhcp declined**

To display the specific declined address or all of the declined addresses on the DHCP server, use the **show ip dhcp declined** command in User EXEC mode.

#### **Syntax**

**show ip dhcp declined** [*ip-address*]

### **Parameters**

• *ip-address*—(Optional) Specifies the IP address.

### **Command Mode**

User EXEC mode

### **Example**

The following example displays the output of various forms of this command:

```
switchxxxxxx# show ip dhcp declined
DHCP server enabled
The number of declined entries is 2
IP address Hardware address
172.16.1.11 00a0.9802.32de
172.16.3.254 02c7.f800.0422
switchxxxxxx# show ip dhcp declined 172.16.1.11
DHCP server enabled
The number of declined entries is 2
IP address Hardware address
172.16.1.11 00a0.9802.32de
```
# <span id="page-26-0"></span>**show ip dhcp excluded-addresses**

To display the excluded addresses, use the **show ipdhcpexcluded-addresses** command in User EXEC mode.

## **Syntax**

**show ip dhcp excluded-addresses**

### **Command Mode**

User EXEC mode

#### **Example**

The following example displays excluded addresses.

switchxxxxxx# **show ip dhcp excluded-addresses** The number of excluded addresses ranges is 2 Excluded addresses: 10.1.1.212- 10.1.1.219, 10.1.2.212- 10.1.2.219

# <span id="page-27-0"></span>**show ip dhcp expired**

To display the specific expired address or all of the expired addresses on the DHCP server, use the **show ip dhcp expired** command in User EXEC mode.

#### **Syntax**

**show ip dhcp expired** [*ip-address*]

#### **Parameters**

• *ip-address*—(Optional) Specifies the IP.

### **Command Mode**

User EXEC mode

### **Example**

```
switchxxxxxx# show ip dhcp expired
DHCP server enabled
The number of expired entries is 1
IP address Hardware address
172.16.1.11 00a0.9802.32de
172.16.3.254 02c7.f800.0422
switchxxxxxx# show ip dhcp expired 172.16.1.11
DHCP server enabled
The number of expired entries is 1
IP address Hardware address
172.16.1.13 00a0.9802.32de
```
# <span id="page-28-0"></span>**show ip dhcp pool host**

To display the DHCP pool host configuration, use the **show ip dhcp pool host** command in User EXEC mode.

#### **Syntax**

**show ip dhcp pool host** [*address* | *name*]

#### **Parameters**

- *address*—(Optional) Specifies the client IP address.
- *name*—(Optional) Specifies the DHCP pool name. (Length: 1-32 characters)

#### **Command Mode**

User EXEC mode

**Example 1.** The following example displays the configuration of all DHCP host pools:

```
switchxxxxxx# show ip dhcp pool host
The number of host pools is 1
Name IP Address Hardware Address Client Identifier
           ---------- ---------- ---------------- -----------------
station 172.16.1.11 01b7.0813.8811.66
```
**Example 2.** The following example displays the DHCP pool host configuration of the pool named **station**:

```
switchxxxxxx# show ip dhcp pool host station
Name IP Address Hardware Address Client Identifier
---------- ---------- ---------------- -----------------
station 172.16.1.11 01b7.0813.8811.66
Mask: 255.255.0.0
Auto Default router: enabled
Default router: 172.16.1.1
Client name: client1
DNS server: 10.12.1.99
Domain name: yahoo.com
NetBIOS name server: 10.12.1.90
NetBIOS node type: h-node
Next server: 10.12.1.99
Next-server-name: 10.12.1.100
Bootfile: Bootfile
Time server 10.12.1.99
Options:
Code Type Len Value Description
--- ------- --- ---------------- --------------------------------
2 integer 4 3600
14 ascii 16 qq/aaaa/bbb.txt
19 boolean 1 false "IP Forwarding Enable/Disable
                                     Option"
21 ip 4 134.14.14.1
31 ip-list 8 1.1.1.1, 12.23.45.2
47 hex 5 02af00aa00
```
# <span id="page-29-0"></span>**show ip dhcp pool network**

To display the DHCP network configuration, use the **show ip dhcp pool network** command in User EXEC mode.

#### **Syntax**

**show ip dhcp pool network** [*name*]

#### **Parameters**

• *name*—(Optional) Specifies the DHCP pool name. (Length: 1-32 characters).

#### **Command Mode**

User EXEC mode

**Example 1**—The following example displays configuration of all DHCP network pools:

```
switchxxxxxx# show ip dhcp pool network
The number of network pools is 2
Name Address range mask Lease
----------------------------------------------------
marketing 10.1.1.17-10.1.1.178 255.255.255.0 0d:12h:0m
finance 10.1.2.8-10.1.2.178 255.255.255.0 0d:12h:0m
```
**Example 2**—The following example displays configuration of the DHCP network pool **marketing**:

```
switchxxxxxx# show ip dhcp pool network marketing
```

```
Name Address range mask Lease
--------------------------------- ------------------------
marketing 10.1.1.17-10.1.1.178 255.255.255.0 0d:12h:0m
Statistics:
All-range Available Free Pre-allocated Allocated Expired Declined
---------- --------- ----- ------------- --------- --------- --------
162 150 68 50 20 3 9
Auto Default router: enabled
Default router: 10.1.1.1
DNS server: 10.12.1.99
Domain name: yahoo.com
NetBIOS name server: 10.12.1.90
NetBIOS node type: h-node
Next server: 10.12.1.99
Next-server-name: 10.12.1.100
Bootfile: Bootfile
Time server 10.12.1.99
Options:
Code Type Len Value Description
--- ------- --- -------------------- --------------------------------
2 integer 4 3600
14 ascii 16 qq/aaaa/bbb.txt
19 boolean 1 false "IP Forwarding Enable/Disable
                                    Option"
21 ip 4 134.14.14.1
31 ip-list 8 1.1.1.1, 12.23.45.2
47 hex 5 02af00aa00
```
# <span id="page-30-0"></span>**show ip dhcp pre-allocated**

To display the specific pre-allocated address or all the pre-allocated addresses on the DHCP server, use the **show ip dhcp pre-allocated** command in User EXEC mode.

#### **Syntax**

**show ip dhcp pre-allocated** [*ip-address*]

### **Parameters**

• *ip-address*—(Optional) Specifies the IP.

### **Command Mode**

User EXEC mode

#### **Examples**

```
switchxxxxxx# show ip dhcp pre-allocated
DHCP server enabled
The number of pre-allocated entries is 1
IP address Hardware address
172.16.1.11 00a0.9802.32de
172.16.3.254 02c7.f800.0422
switchxxxxxx# show ip dhcp pre-allocated 172.16.1.11
DHCP server enabled
The number of pre-allocated entries is 1
IP address Hardware address
172.16.1.15 00a0.9802.32de
```
# <span id="page-31-0"></span>**show ip dhcp server statistics**

To display DHCP server statistics, use the **show ip dhcp server statistics** command in User EXEC mode.

# **Syntax**

**show ip dhcp server statistics**

#### **Command Mode**

User EXEC mode

#### **Example**

The following example displays DHCP server statistics

```
switchxxxxxx# show ip dhcp server statistics
DHCP server enabled
The number of network pools is 7
The number of excluded pools is 2
The number of used (all types) entries is 7
The number of pre-allocated entries is 1
The number of allocated entries is 3
The number of expired entries is 1
The number of declined entries is 2
The number of static entries is 1
The number of dynamic entries is 2
The number of automatic entries is 1
```
# <span id="page-32-0"></span>**time-server**

To specify the time servers list for a DHCP client, use the **time-server** command in DHCP Pool Network Configuration mode or in DHCP Pool Host Configuration mode. To remove the time servers list, use the **no** form of this command.

#### **Syntax**

**time-server** *ip-address* [*ip-address2* ... *ip-address8*]

**no time-server**

## **Parameters**

• *ip-address*[*ip-address2* ...*ip-address8*]—Specifiesthe IPaddresses of Time servers. Up to eight addresses can be specified in one command line.

## **Command Mode**

DHCP Pool Network Configuration mode

DHCP Pool Host Configuration mode

# **Default Configuration**

No time server is defined.

# **User Guidelines**

The time server's IP address should be on the same subnet as the client subnet.

#### **Example**

The following example specifies 10.12.1.99 as the time server IP address.

switchxxxxxx(config-dhcp)# **time-server 10.12.1.99**

 $\mathbf{l}$